## **Eintrag ThumbExportPath**

Syntax

 [Application] ThumbExportPath=path

Beschreibung

Das rechte Patientenvorschaubild auf Tab |Patient| kann an den eingestellten (Z1) Pfad übergeben werden. Der Dateiname wird mit INI-[Application] Eintrag [EnExportZ1](http://onyxwiki.net/doku.php?id=ini_application_enexportz1)=1 auf P[ExtPatId].jpg eingestellt.

From: <http://onyxwiki.net/>- **[OnyxCeph³™ Wiki]**

Permanent link: **[http://onyxwiki.net/doku.php?id=ini\\_application\\_thumbexportpath](http://onyxwiki.net/doku.php?id=ini_application_thumbexportpath)**

Last update: **2016/02/10 22:06**

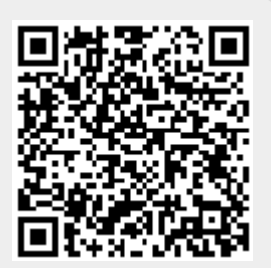